# Best Practices and What's New with In-App Purchases

Session 704

Dana DuBois, App Store Engineering Manager Ross LeBeau, App Store Engineer

Tials

Asking for Ratings and Reviews

Sandbox Testing

Best Practices for Processing Transactions

Trials

Asking for Ratings and Reviews

Sandbox Testing

Best Practices for Processing Transactions

### Tials

Asking for Ratings and Reviews

Sandbox Testing

Best Practices for Processing Transactions

Trials

Asking for Ratings and Reviews

Sandbox Testing

Best Practices for Processing Transactions

Trials

Asking for Ratings and Reviews

Sandbox Testing

Best Practices for Processing Transactions

Trials

Asking for Ratings and Reviews

Sandbox Testing

Best Practices for Processing Transactions

Trials

Asking for Ratings and Reviews

Sandbox Testing

Best Practices for Processing Transactions

Ross LeBeau, App Store Engineer

One-time discount for new subscribers

One per subscription

Automatically applied by App Store

Eligibility based on subscription group

Reflects data from App Store Connect

Used to format and display Ul

Used to determine eligibility

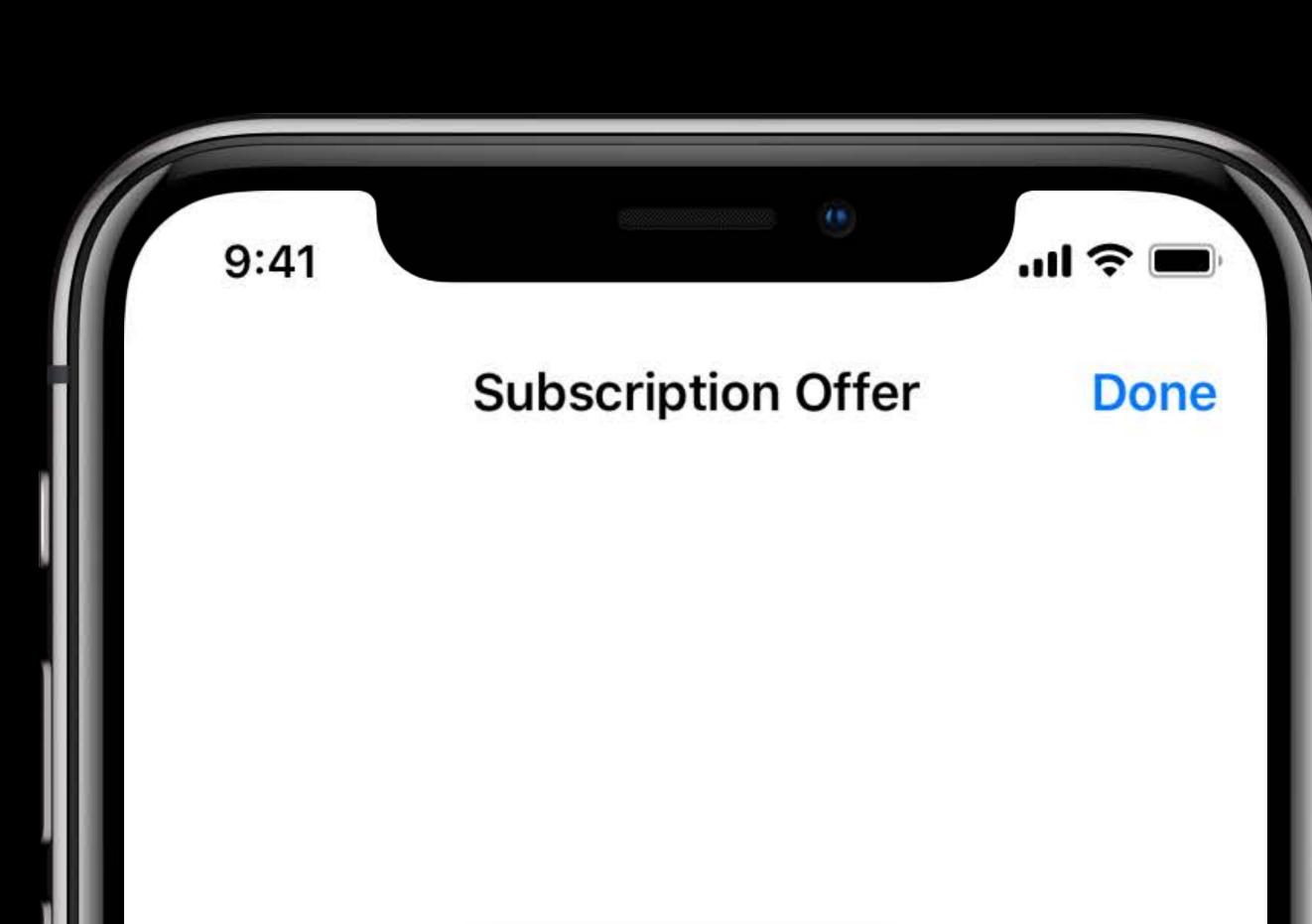

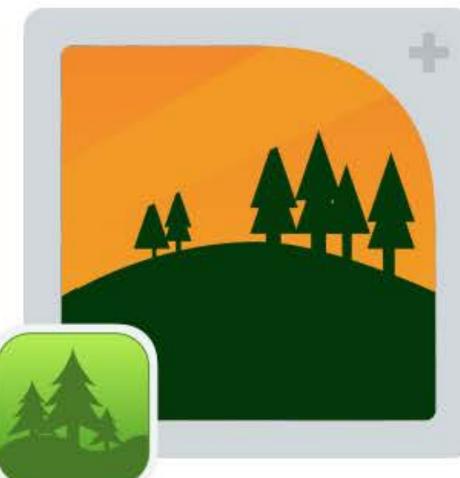

Pro Subscription for Forest Explorer Detailed satellite imagery

1 year for \$19.99, then \$39.99/year after trial.

INSTALL & SUBSCRIBE

In-App Purchases

// Introductory Pricing API

SKProduct

introductoryPrice:

SKProductDiscount?

#### // Introductory Pricing API

#### SKProductDiscount

price: NSDecimalNumber

priceLocale: Locale

subscriptionPeriod:

SKProductSubscriptionPeriod

numberOfPeriods: Int

SKProductSubscriptionPeriod

unit: SKProduct.PeriodUnit

.day, .week, .month, .year

numberOfUnits: Int

```
// Introductory Pricing API
```

#### SKProductDiscount

paymentMode: SKProductDiscount.PaymentMode

.payAsYouGo

# Pay As You Go Example

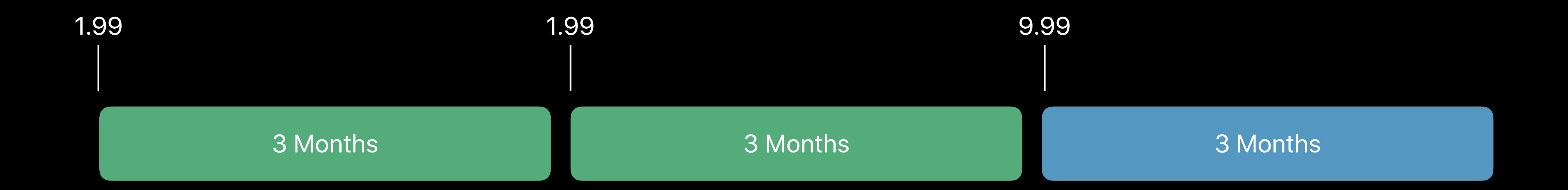

```
SKProductDiscount
price = 1.99
subscriptionPeriod
numberOfPeriods = 2
paymentMode = .payAsYouGo
```

SKProductSubscriptionPeriod
unit = .month
numberOfUnits = 3

#### // Introductory Pricing API

#### SKProductDiscount

paymentMode: SKProductDiscount.PaymentMode

- .payAsYouGo
- .payUpFront

# Pay Up Front Example

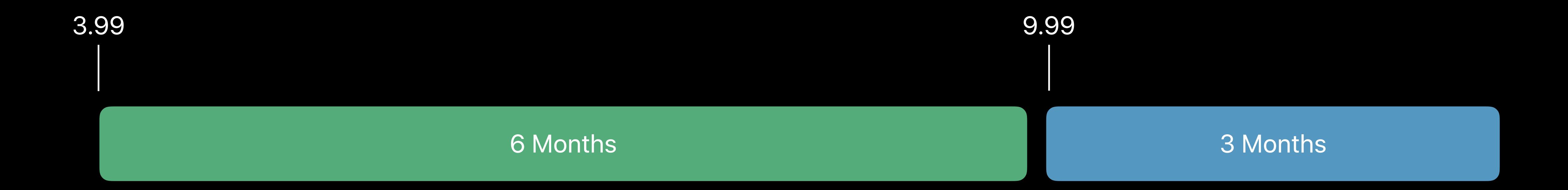

```
SKProductDiscount
price = 3.99
subscriptionPeriod
numberOfPeriods = 1
paymentMode = .payUpFront
```

```
SKProductSubscriptionPeriod
unit = .month
numberOfUnits = 6
```

#### // Introductory Pricing API

#### SKProductDiscount

paymentMode: SKProductDiscount.PaymentMode

- .payAsYouGo
- .payUpFront
- .freeTrial

#### New in iOS 11.2 and macOS 10.13.2:

SKProduct.subscriptionPeriod: SKProductSubscriptionPeriod

#### New in iOS 12 and macOS 10.14:

SKProduct.subscriptionGroupIdentifier: String

Introductory Pricing eligibility is based on subscription group

One introductory price per user for each group

# More Information

# Tials

Dana DuBois, App Store Engineering Manager

### Free Trials for Non-Subscription Apps

Try before you buy

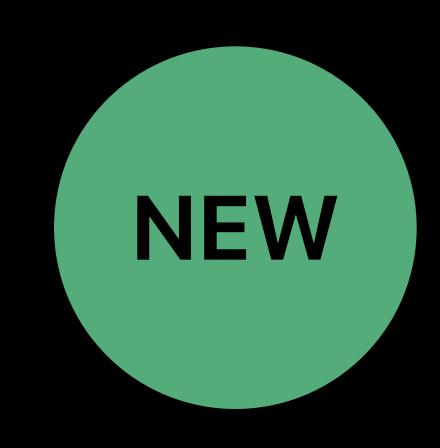

Non-subscription apps can now offer a free trial

Free app with non-consumable in-app purchase to unlock

Trial Period: Use non-consumable in-app purchase at price tier 0

Naming convention: 14-day Trial

Clearly inform customers

- Duration of trial
- Cost to unlock full functionality
- Features or content lost when trial ends

SKStoreReviewController

Introduced in iOS 10.3

Quick way to request a rating/review

Restrictions in place

- Limited requests per device
- Can be disabled by user in Settings

SKStoreReviewController

Strategies for when to request review

- Don't interrupt
- Wait for a positive experience
- Track previous requests

```
// Asking for Ratings and Reviews with SKStoreReviewController
if shouldPromptUser() {
    SKStoreReviewController.requestReview()
}

func shouldPromptUser() -> Bool {
    // Local business rules
```

"StoreKit has made it so easy for our customers to provide ratings that we are getting over 10x the amount we used to. It gives us confidence that we are delivering the right things to our customers."

- Zappos

"The Ratings and Reviews API has had enormous positive implications, not only for my App Store visibility, but also for the player insights it affords me as a consequence of a much larger (and arguably more relevant and engaged) sample size."

- Frosty Pop

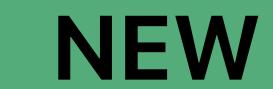

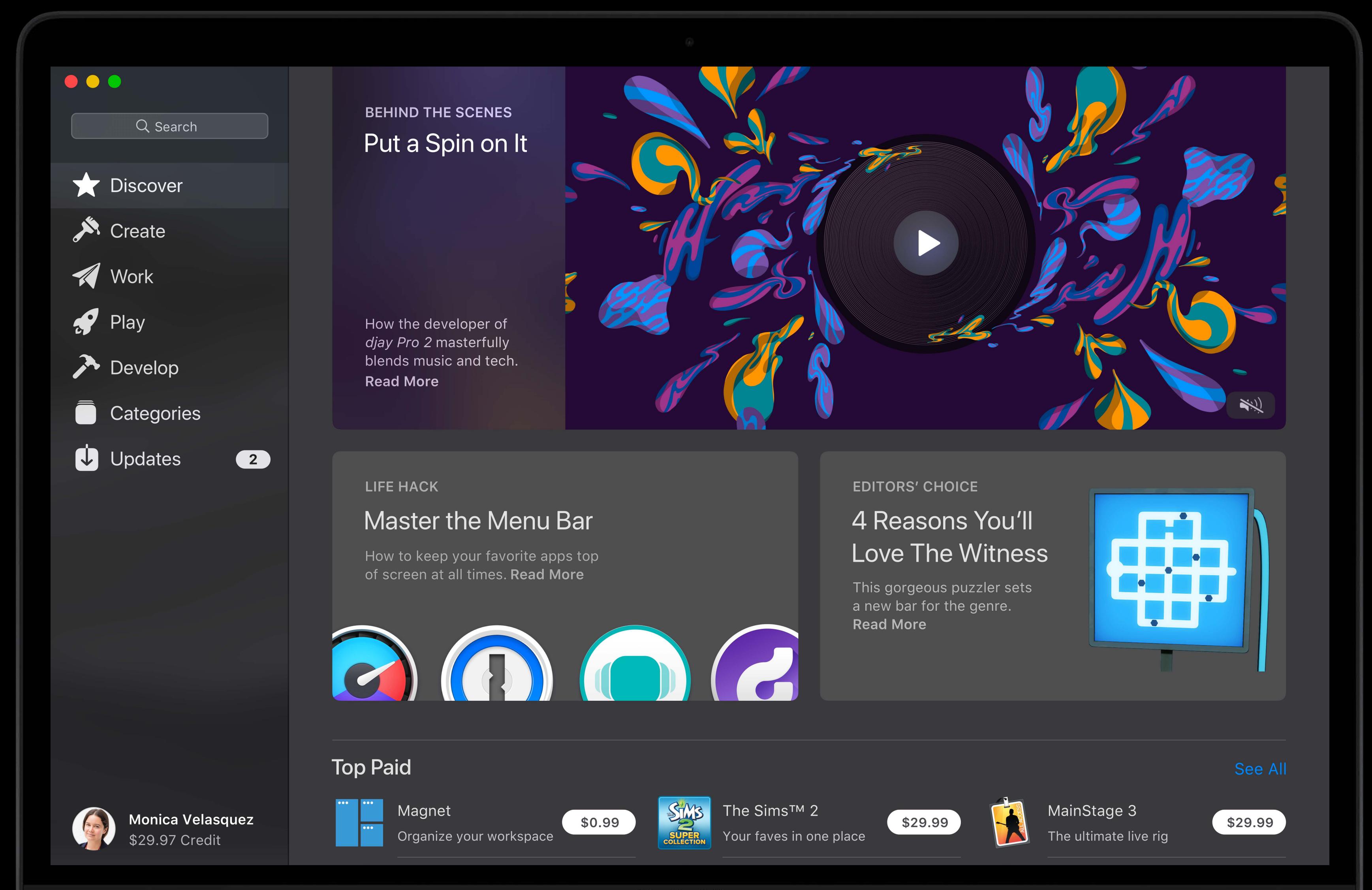

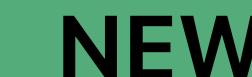

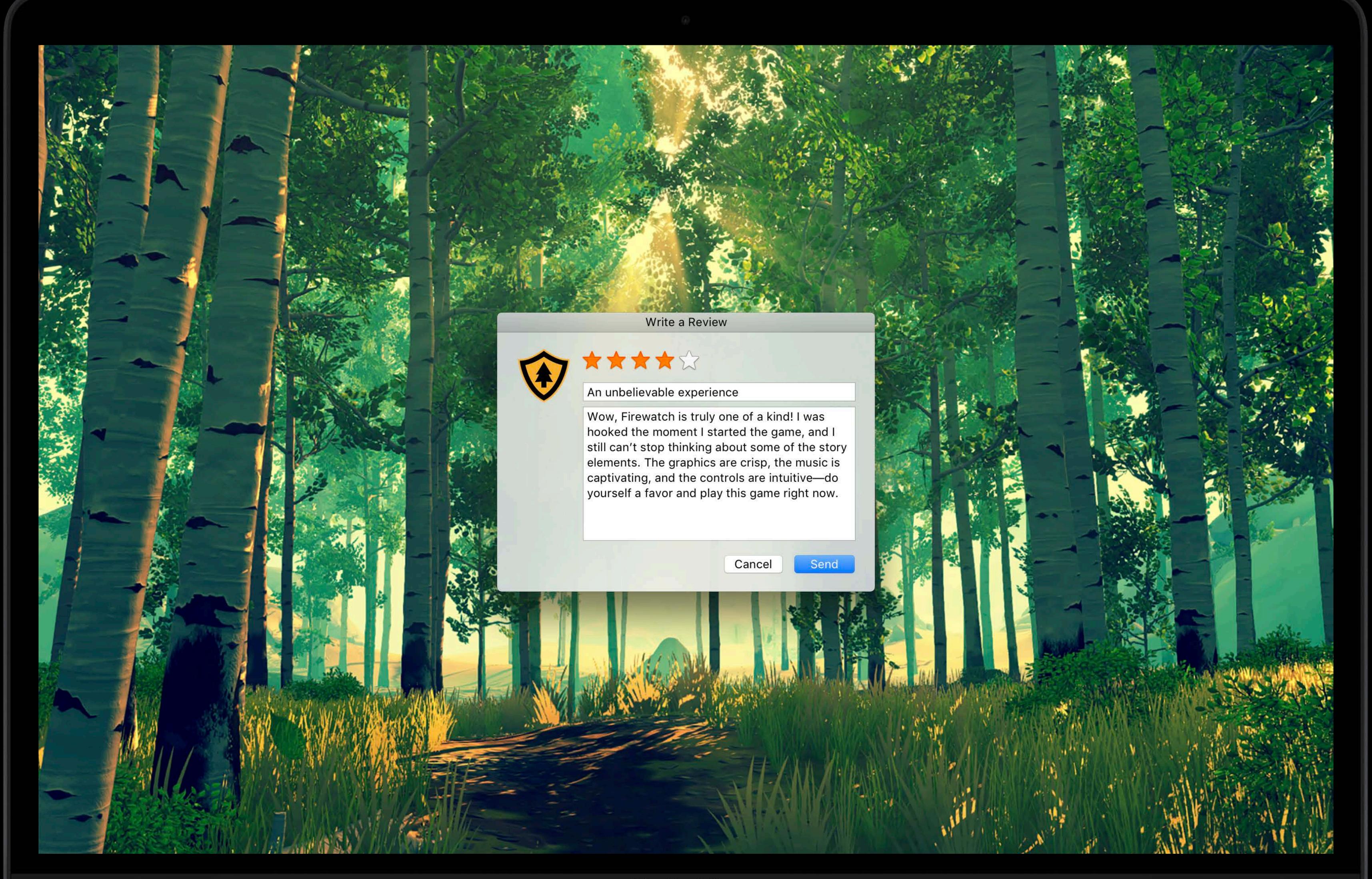

MacBook Pro

Deep link to write a review in App Store

Introduced in iOS 10.3

Now supported on macOS

Link to open your app in the App Store

Presents compose review from app page

User-initiated actions

Button in Settings

Deep link to write a review in App Store

URL is formed using regular product URL with an anchor tag

https://itunes.apple.com/us/app/itunes-u/id490217893?action=write-review

For creating product URLs visit https://linkmaker.itunes.apple.com/

# More Information

https://developer.apple.com/app-store/ratings-and-reviews/

# Sandbox Testing

### The Sandbox

Environment for testing purchases during development

Based on certificate used to sign your application

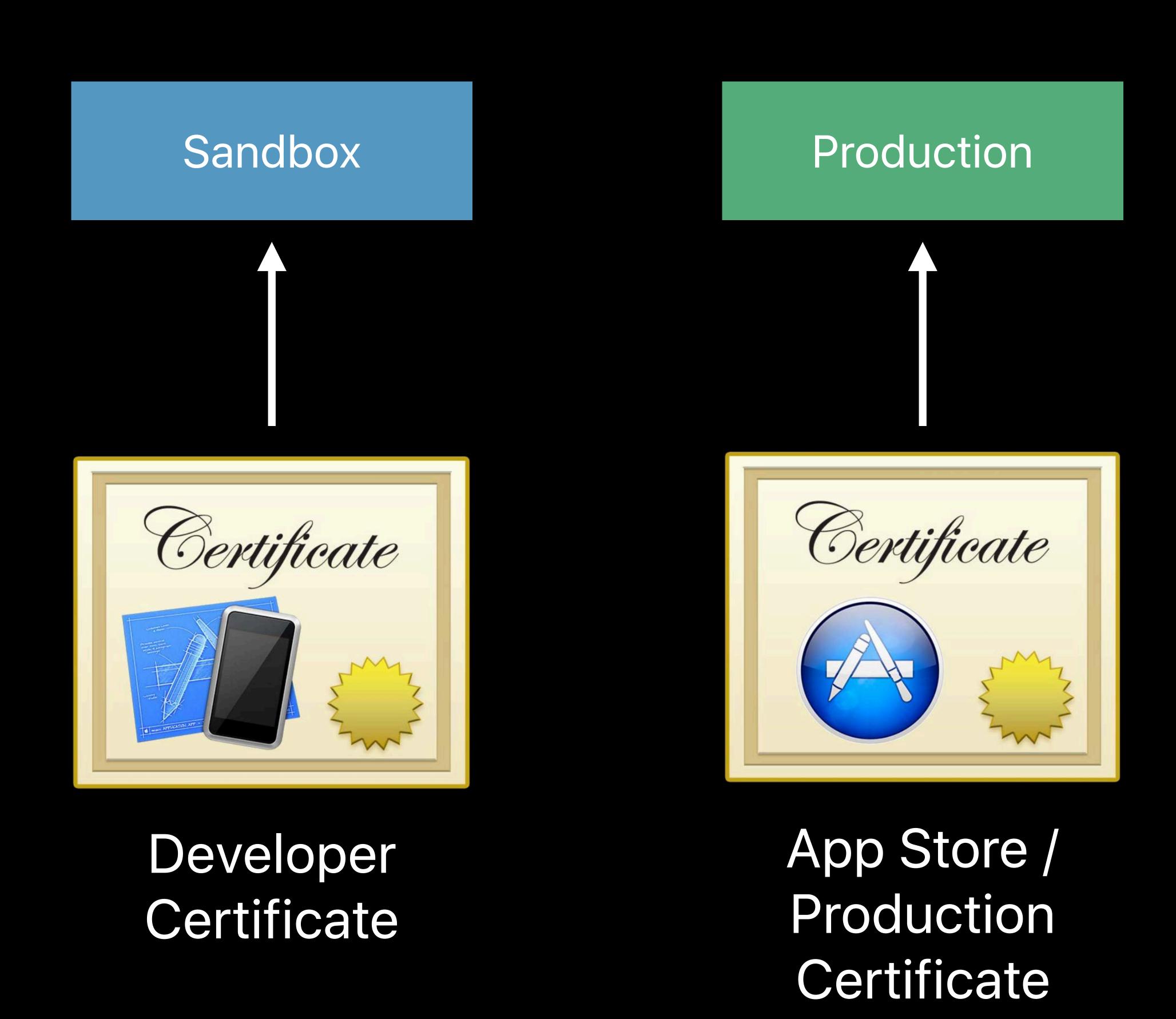

### The Sandbox

Differences

No charge

Dedicated Sandbox accounts

Backend environment

• https://sandbox.itunes.apple.com/verifyReceipt

#### Test modes

- SKReceiptRefreshRequest
- SKMutablePayment simulatesAskToBuyInSandbox

Time contraction for subscriptions

## Subscription Timing

#### Condensed intervals

| Actual Duration | Test Duration |  |
|-----------------|---------------|--|
| 1 week          | 3 minutes     |  |
| 1 month         | 5 minutes     |  |
| 2 months        | 10 minutes    |  |
| 3 months        | 15 minutes    |  |
| 6 months        | 30 minutes    |  |
| 1 year          | 1 hour        |  |

Maximum five renewals

#### The Sandbox

Setting up the test environment

Setup in App Store Connect

- Create test user
- Enter products for sale

Build and sign your app

Buy products

Sign in with test user when prompted

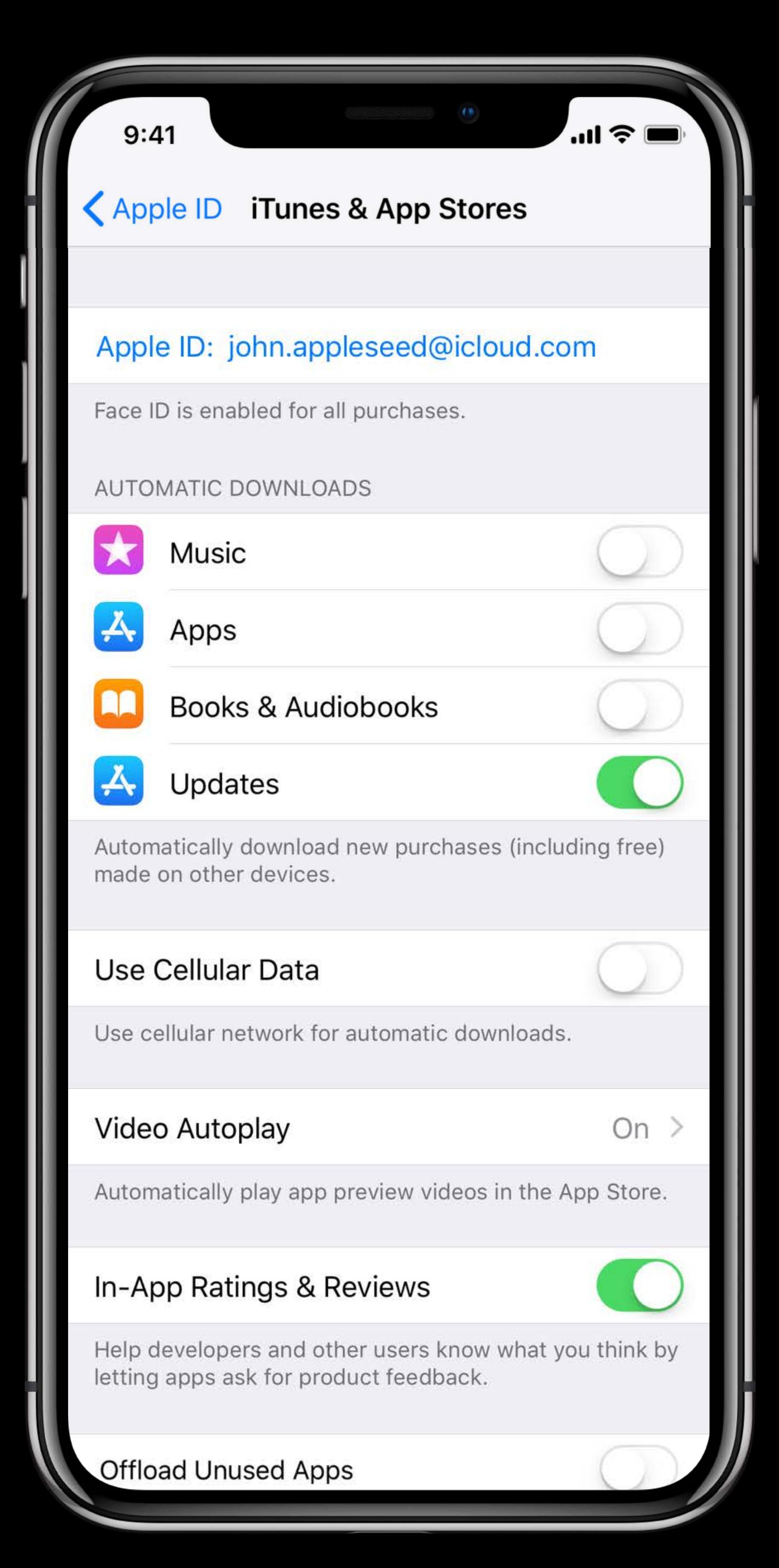

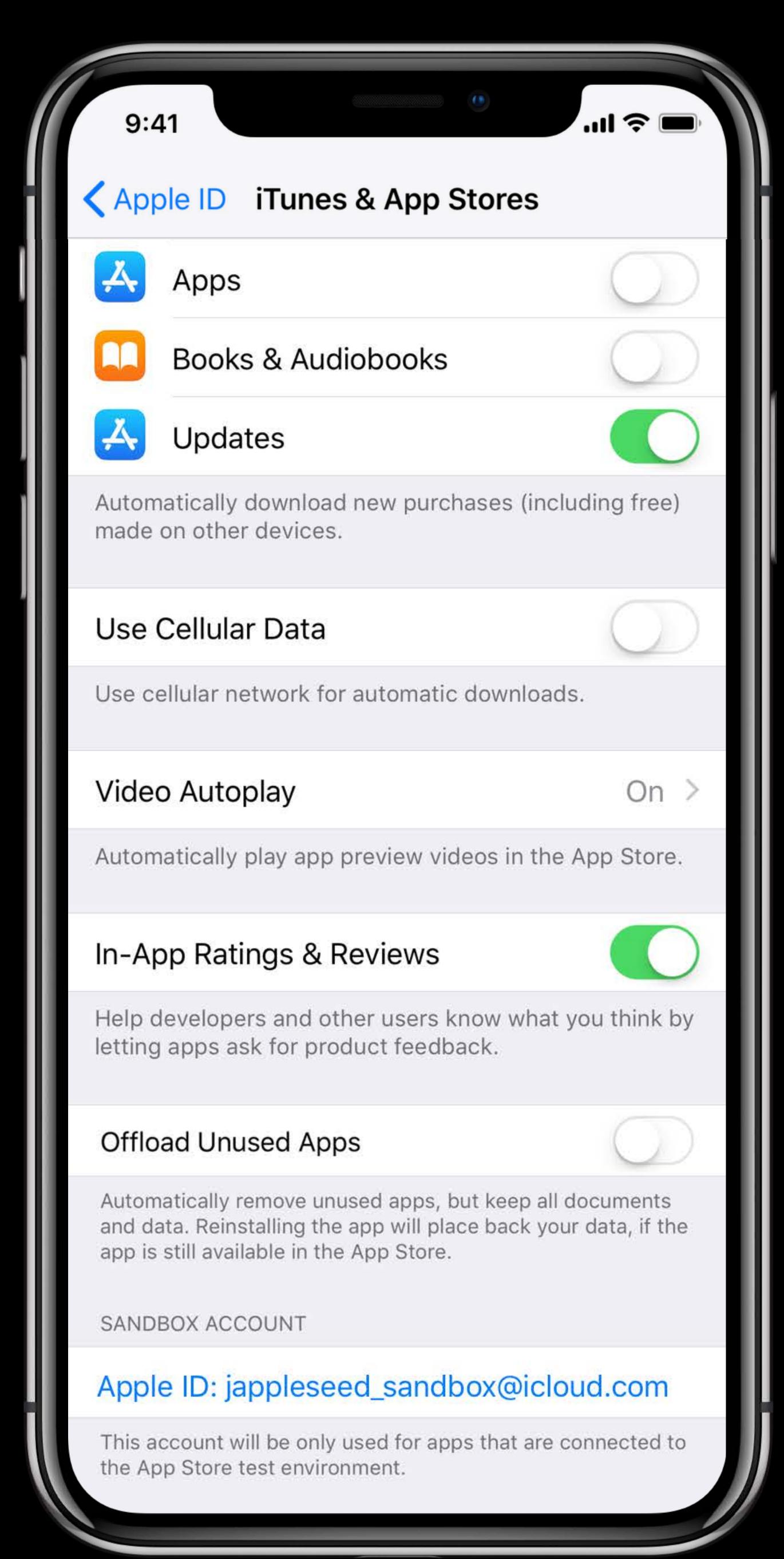

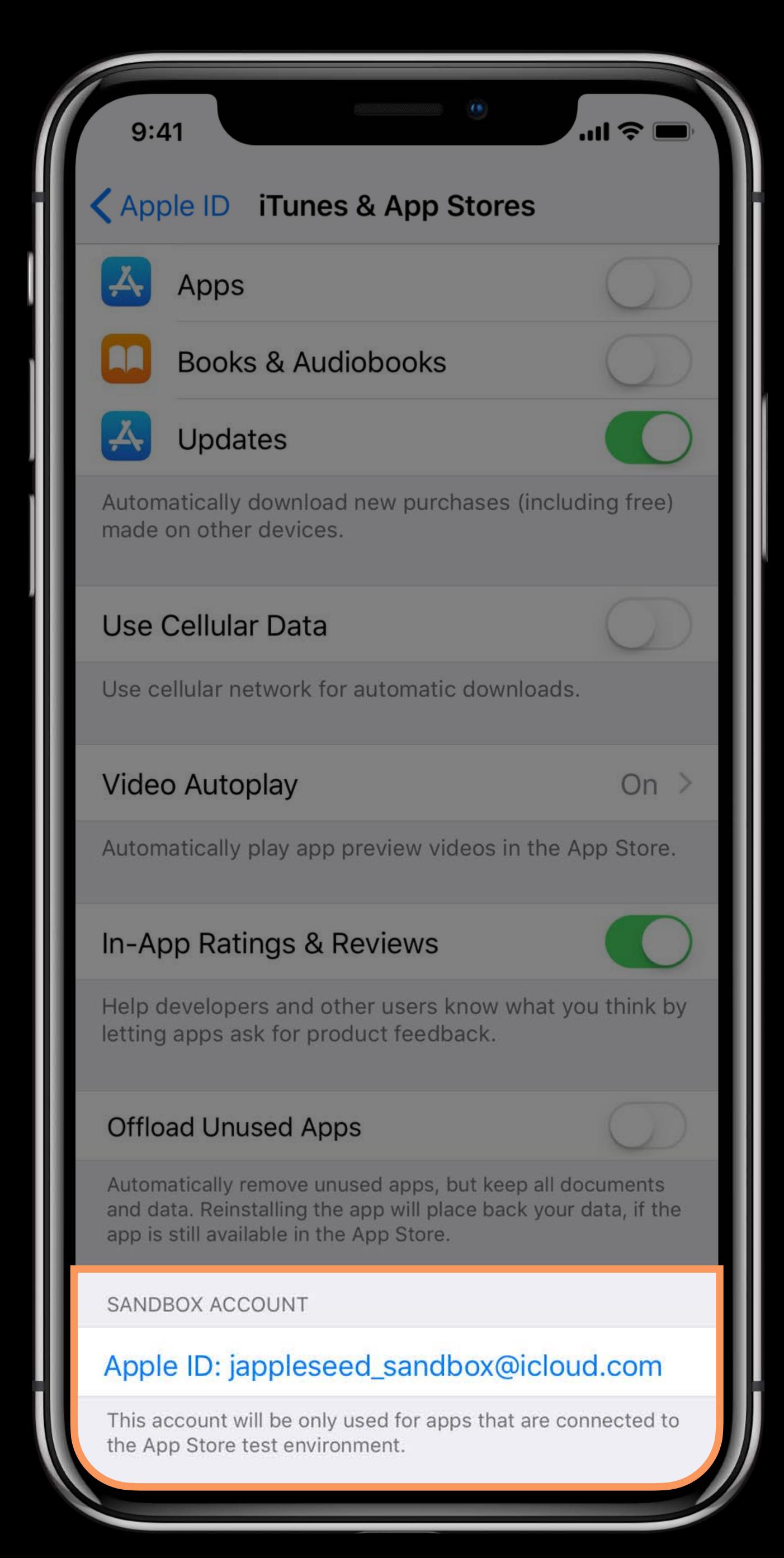

# Best Practices for Processing Transactions

#### Adding a Transaction Observer

Add as early as possible

Preferably during application(\_:didFinishLaunchingWithOptions:)

#### Why?

- Interrupted buy
- User leaves app
- User needs to edit billing info
- App crashes

## Adding a Transaction Observer

#### Why else?

- Subscription renewals
- Promoted In-App Purchases
- In-App Purchase Promo Codes

## Finishing Transactions

| Transaction State | Action Needed                                                                        |  |
|-------------------|--------------------------------------------------------------------------------------|--|
| .purchasing       | None. Keep observing the payment queue and wait for the transaction state to change. |  |
| .purchased        | Deliver the content to the user, then call finishTransaction.                        |  |
| .failed           | Inspect error and handle as needed, then call finishTransaction.                     |  |
| .restored         | Deliver the content to the user, then call finishTransaction.                        |  |
| .deferred         | None. Keep observing the payment queue.                                              |  |

## Ask To Buy

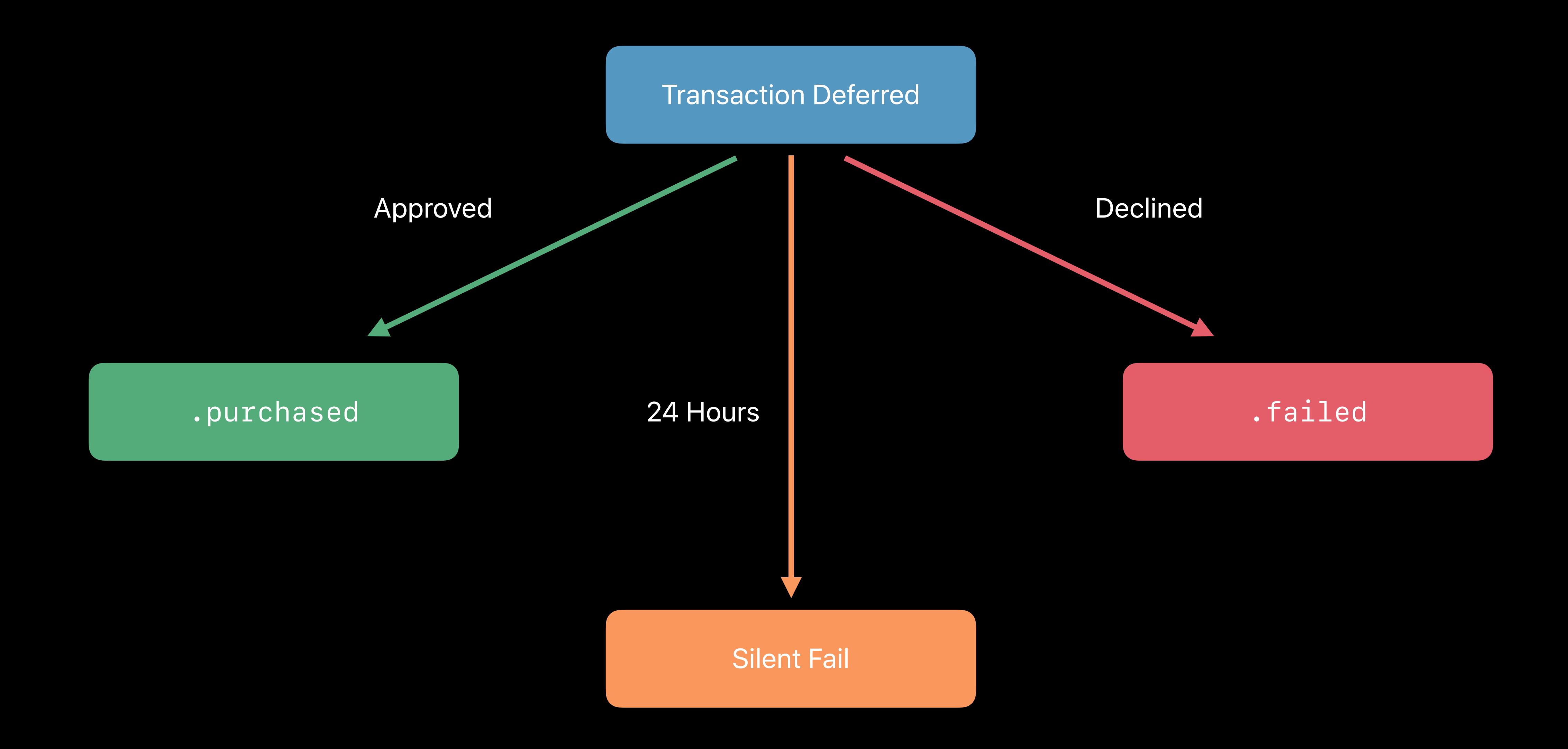

## Finishing Transactions

Finish downloading hosted content first

Downloads will cancel and become unavailable

Verify the receipt before finishing the transaction

Consumables will not appear after finished

## Techniques for Managing Receipts

Dana DuBois, App Store Engineering Manager

## The Receipt

Trusted record of App and In-App Purchases

Stored on device

Issued by the App Store

Signed and verifiable

For your app, on that device only

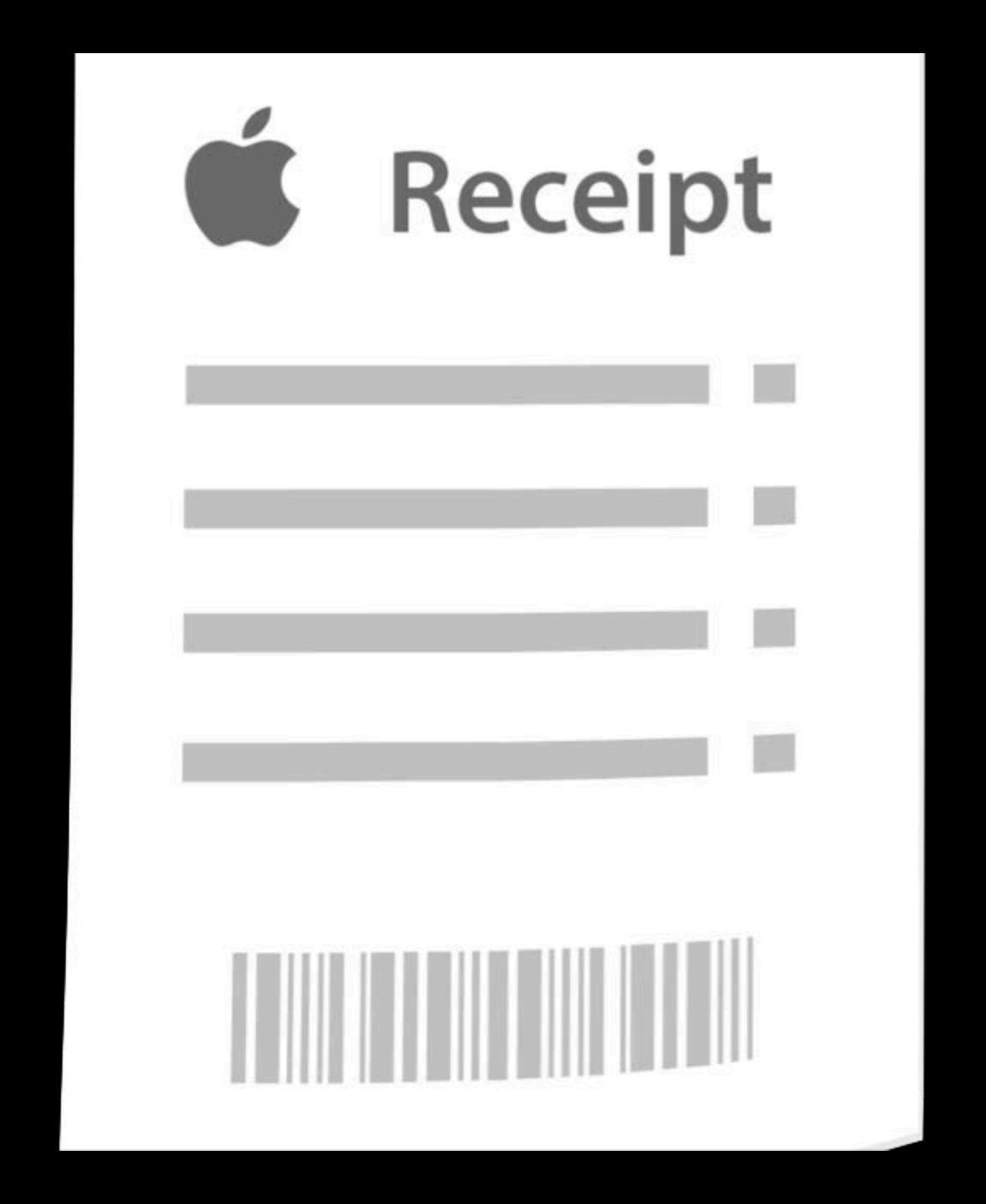

#### Receipt Validation

#### On-device validation

Unlock features and content within the app

#### Server-to-server validation

- Online validation through a request to the App Store
- -https://buy.itunes.apple.com/verifyReceipt
- Unlock features/subscription state on your server

## Receipt Validation

Server-to-server validation

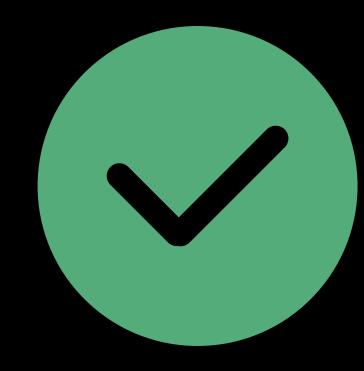

Use a trusted server to communicate with the App Store

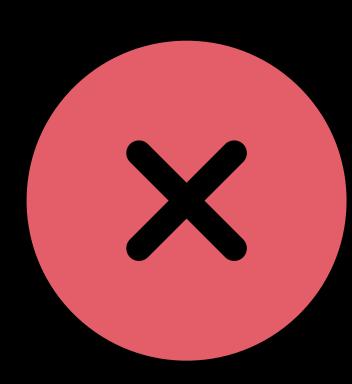

Do NOT post the receipt directly to the App Store to be validated

The basics

#### Stored in the app bundle

API to get the path

#### Single file

- Purchase data
- Signature to check authenticity

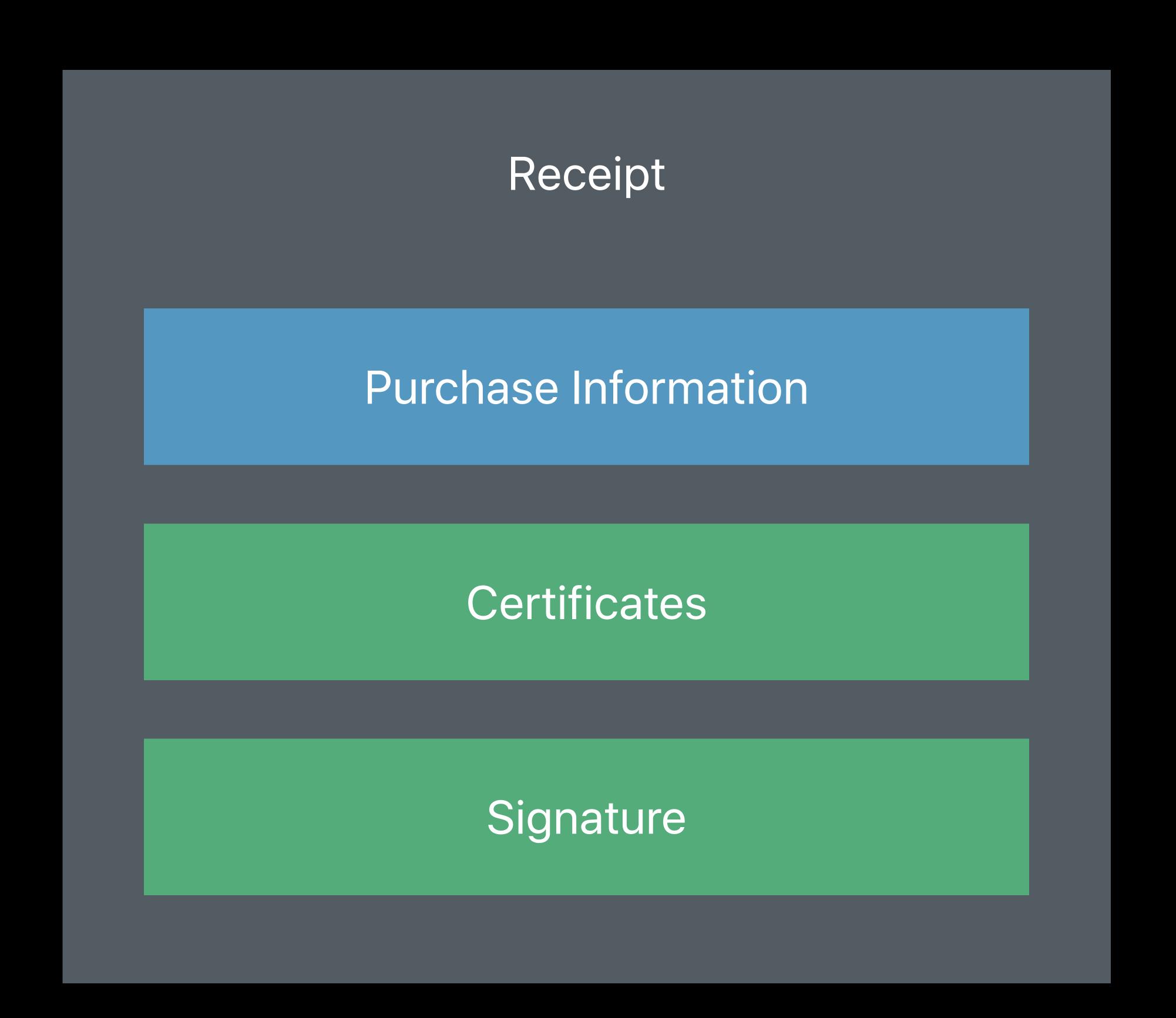

Standards

#### Signing

• PKCS#7 Cryptographic Container

#### Data Encoding

• ASN.1

#### Options for verifying and reading

- OpenSSL, asn1c, and more
- Create your own

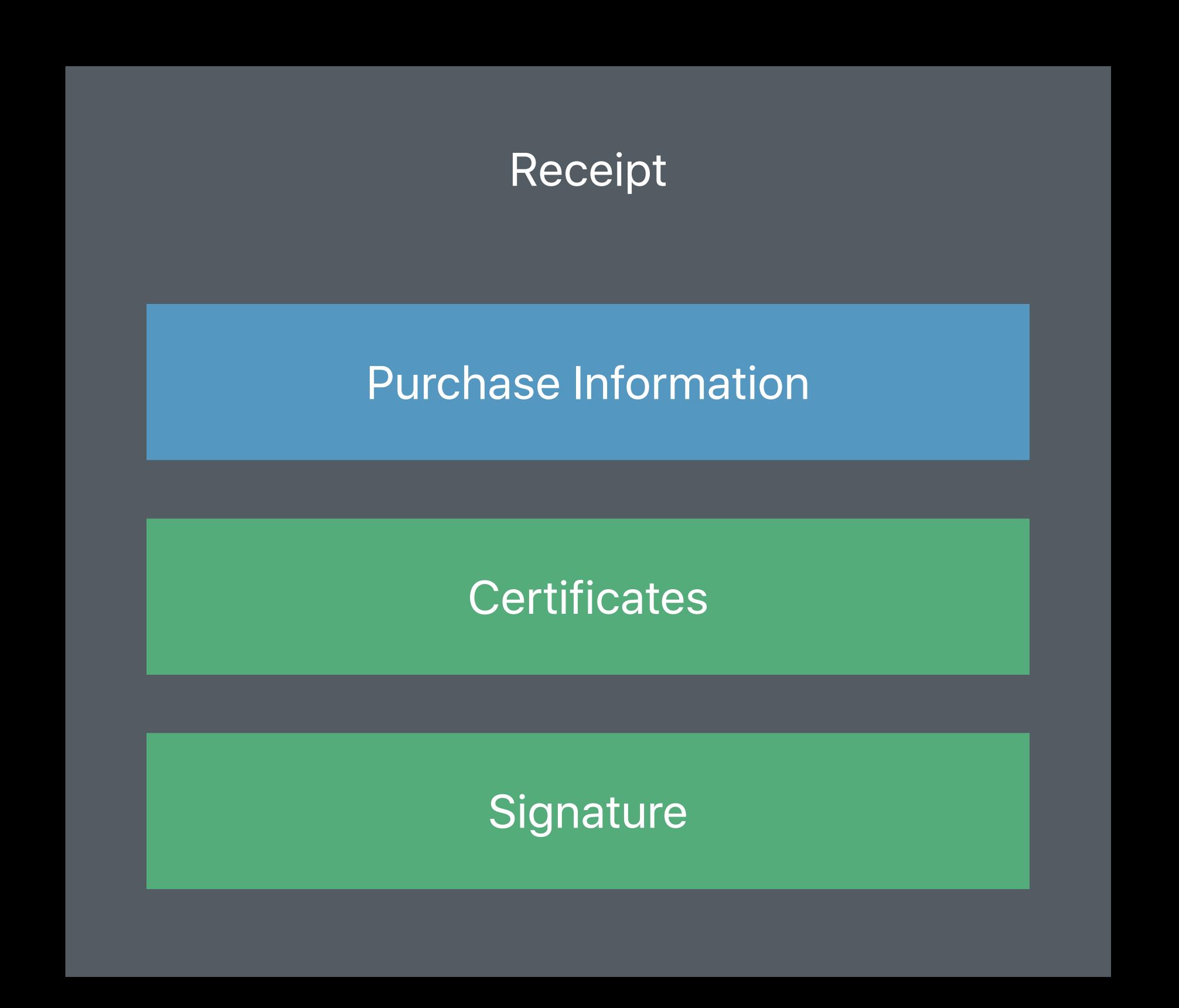

The basics

Locate the receipt using Bundle API

```
// Locate the file
guard let url = Bundle.main.appStoreReceiptURL else {
    // Handle failure
    return
}
// Read the contents
let receipt = Data(contentsOf: url)
```

Tips for using OpenSSL

Build your own static library (.a file)

Not a dynamic library

Include Apple Root CA Certificate

- Available online
- If bundled in app, watch out for expiry

Documentation online

Downloading pre-built solutions

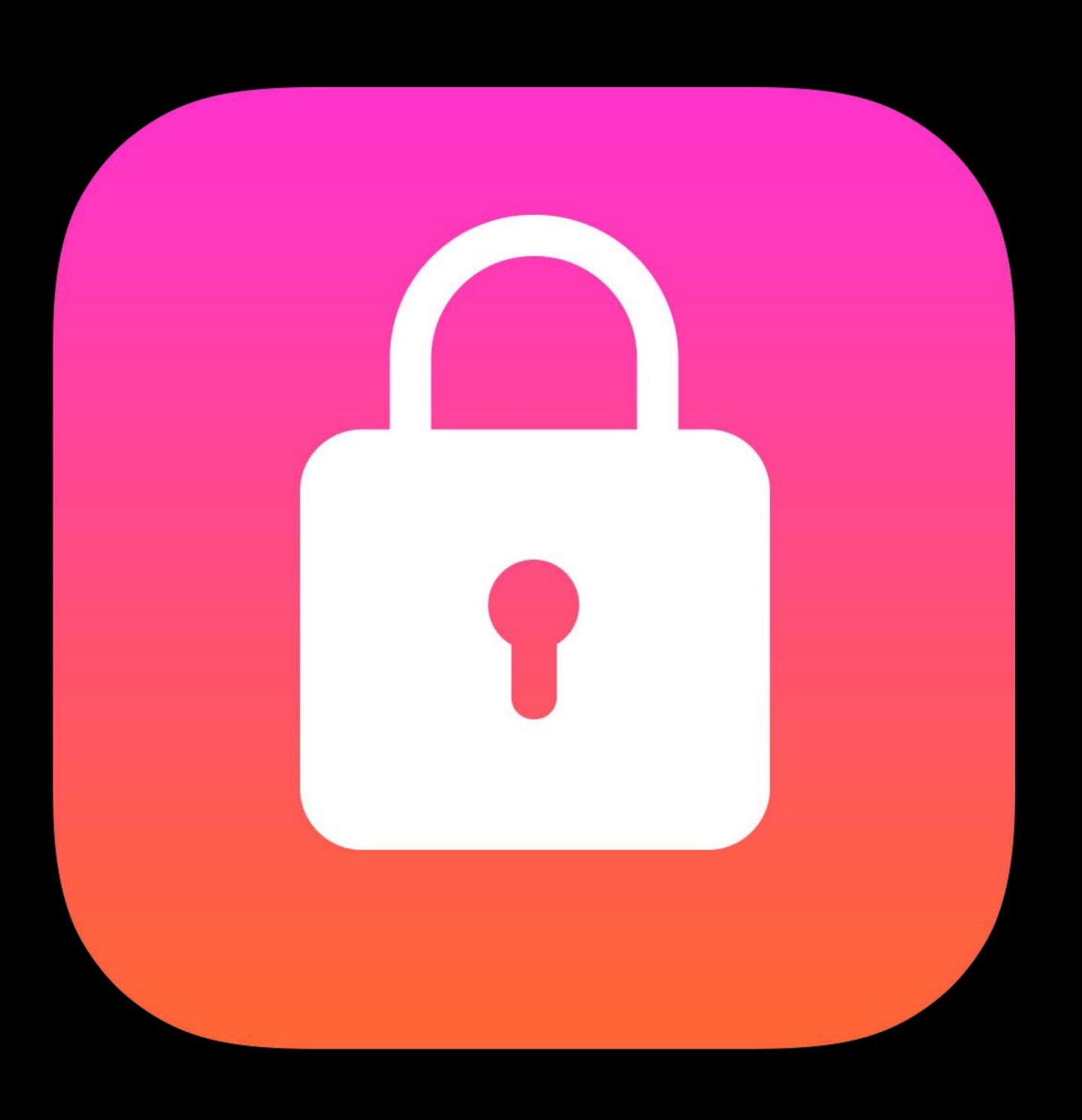

Downloading pre-built solutions

#### Convenience comes at a price

- Reusing code brings with it bugs and vulnerabilities
- Single exploit affects many

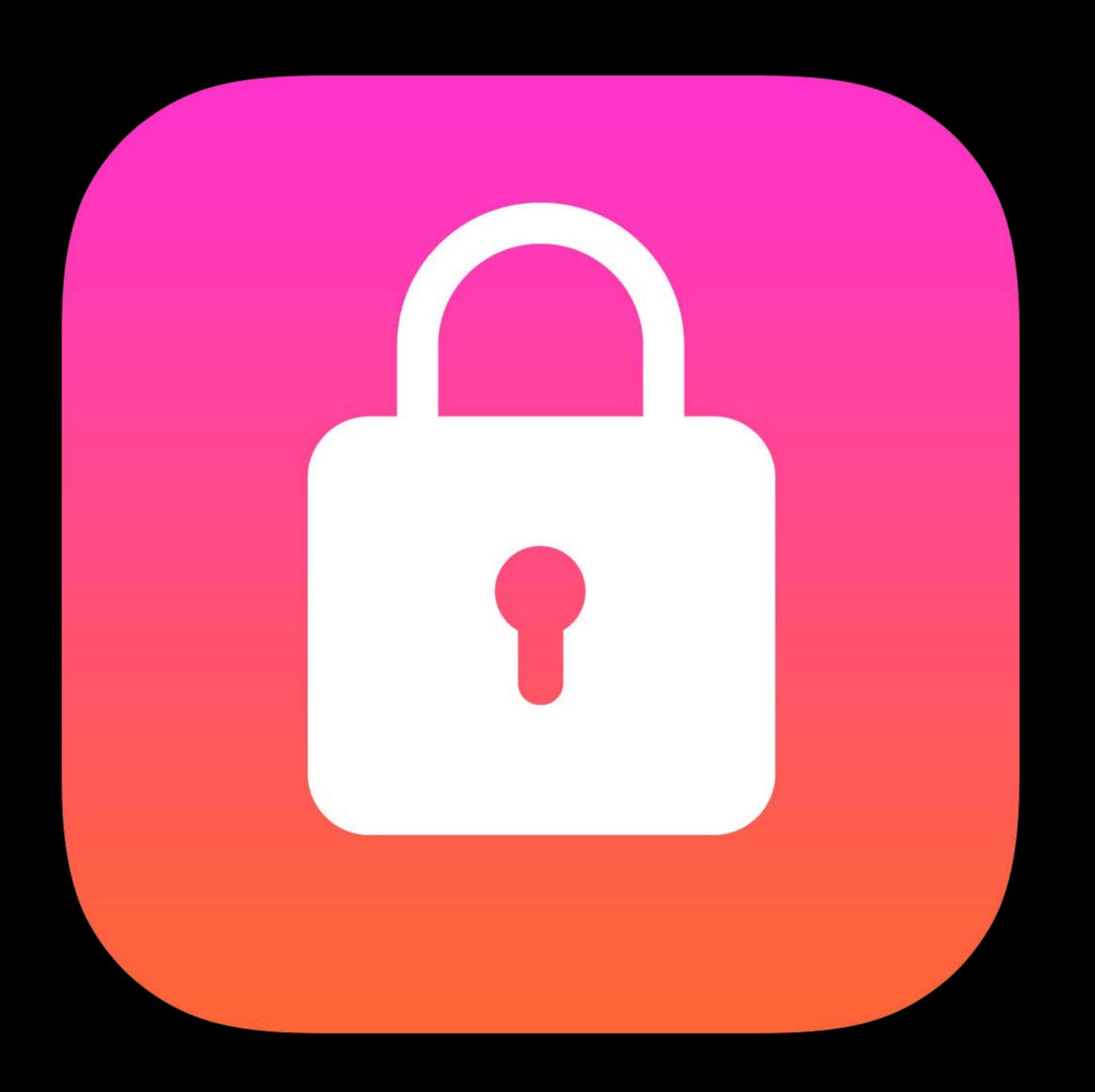

Downloading pre-built solutions

#### Convenience comes at a price

- Reusing code brings with it bugs and vulnerabilities
- Single exploit affects many

It's your revenue stream

- Make decisions that suit your product
- Know and own the risks

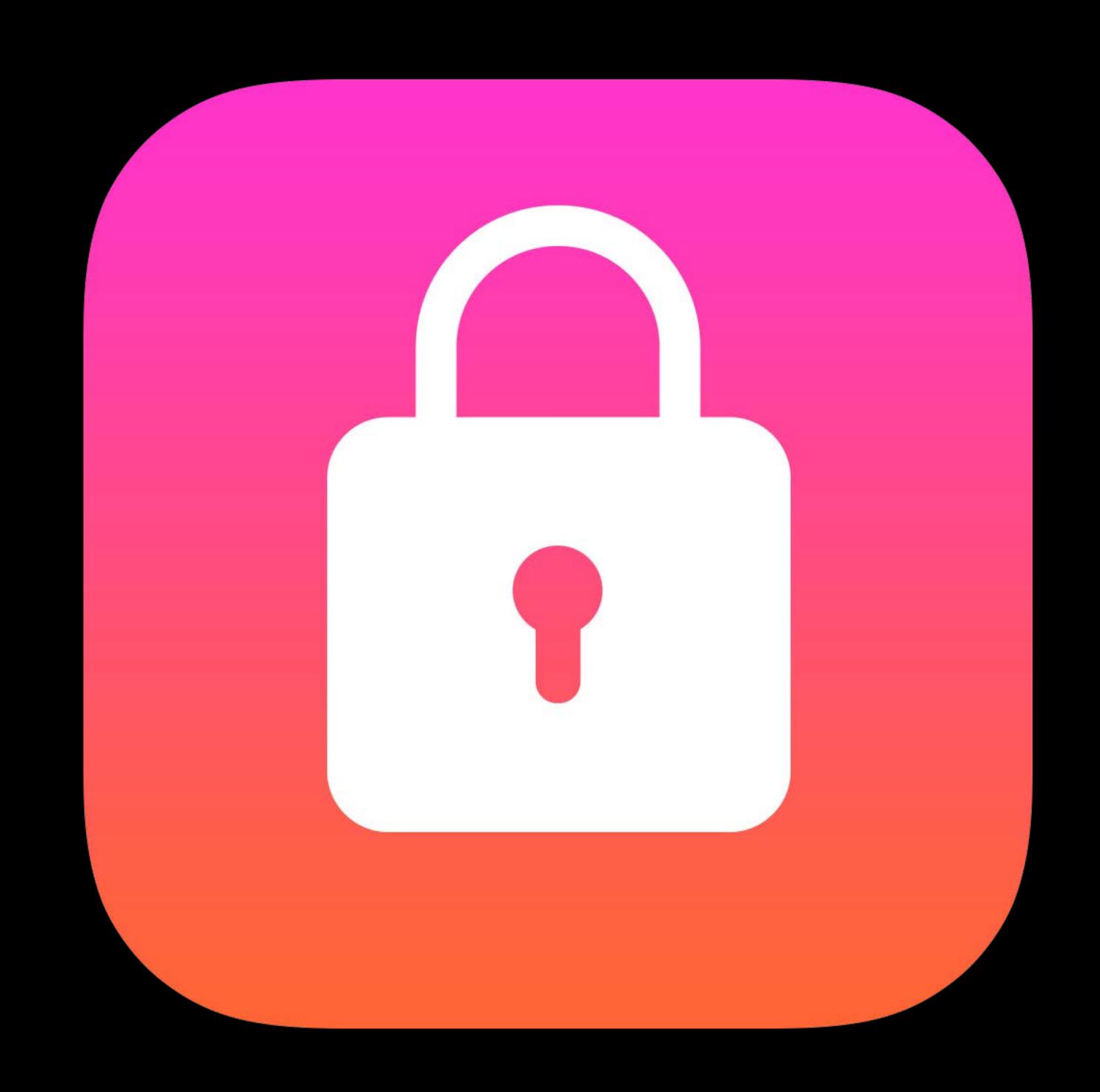

Certificate verification

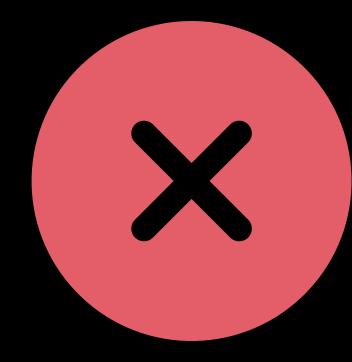

Do not check the expiry date of the certificate relative to current date

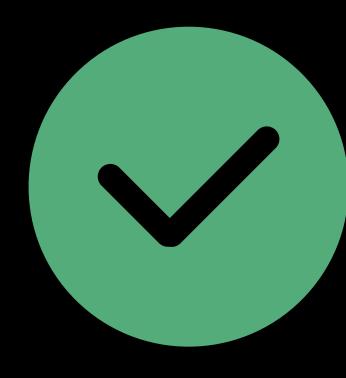

Compare expiry date to purchase date of the transaction

Receipt payload

#### Series of attributes

- Type
- Value
- (Version)

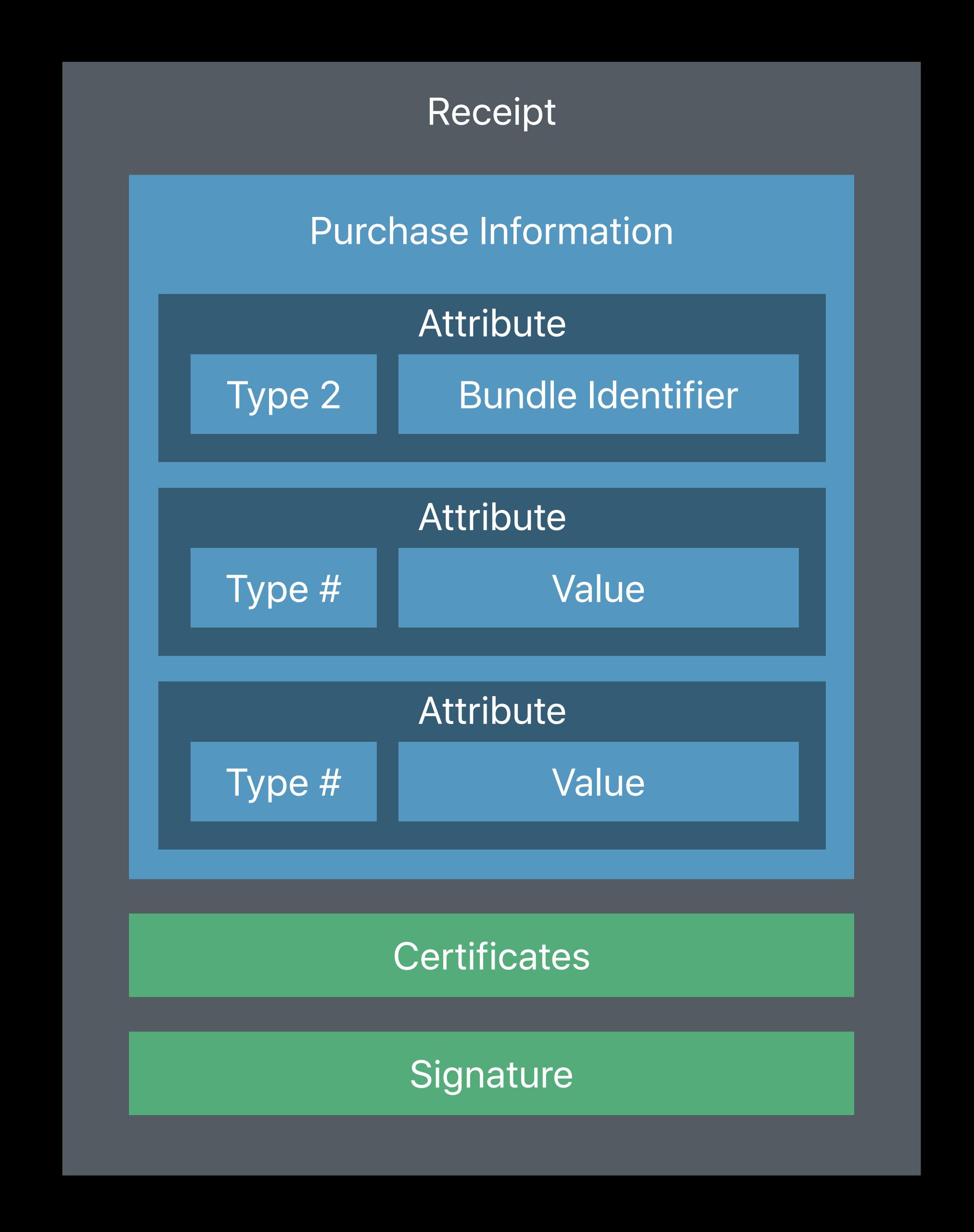

Verify application

Check the bundle identifier

Check the bundle version

Use hardcoded values

Not Info.plist values

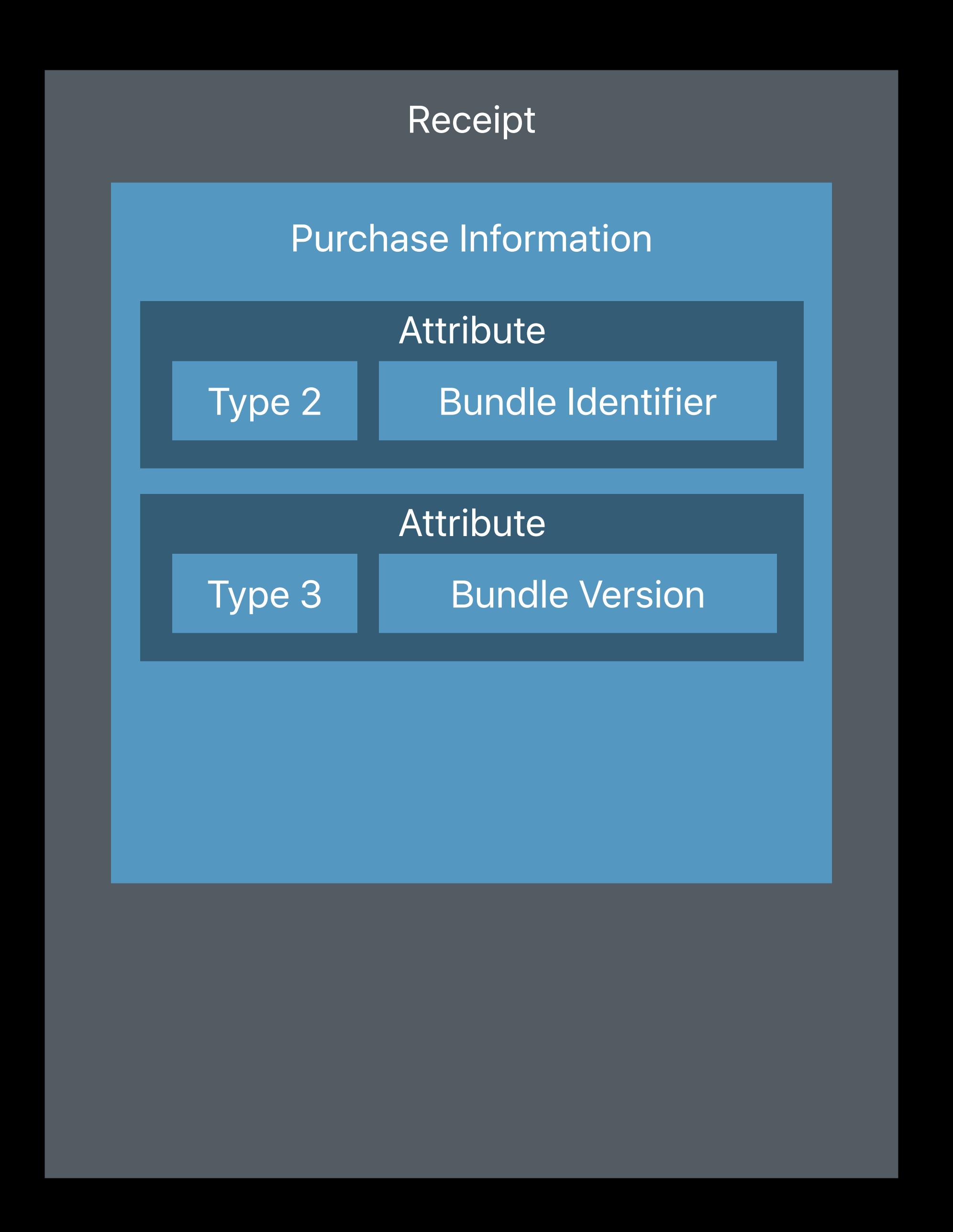

Verify application

Attribute 5 is a SHA-1 hash of three key values

- Bundle identifier
- Device identifier
- Opaque value (Attribute 4)

Unique to your app on this device

Create hash using hardcoded values, compare

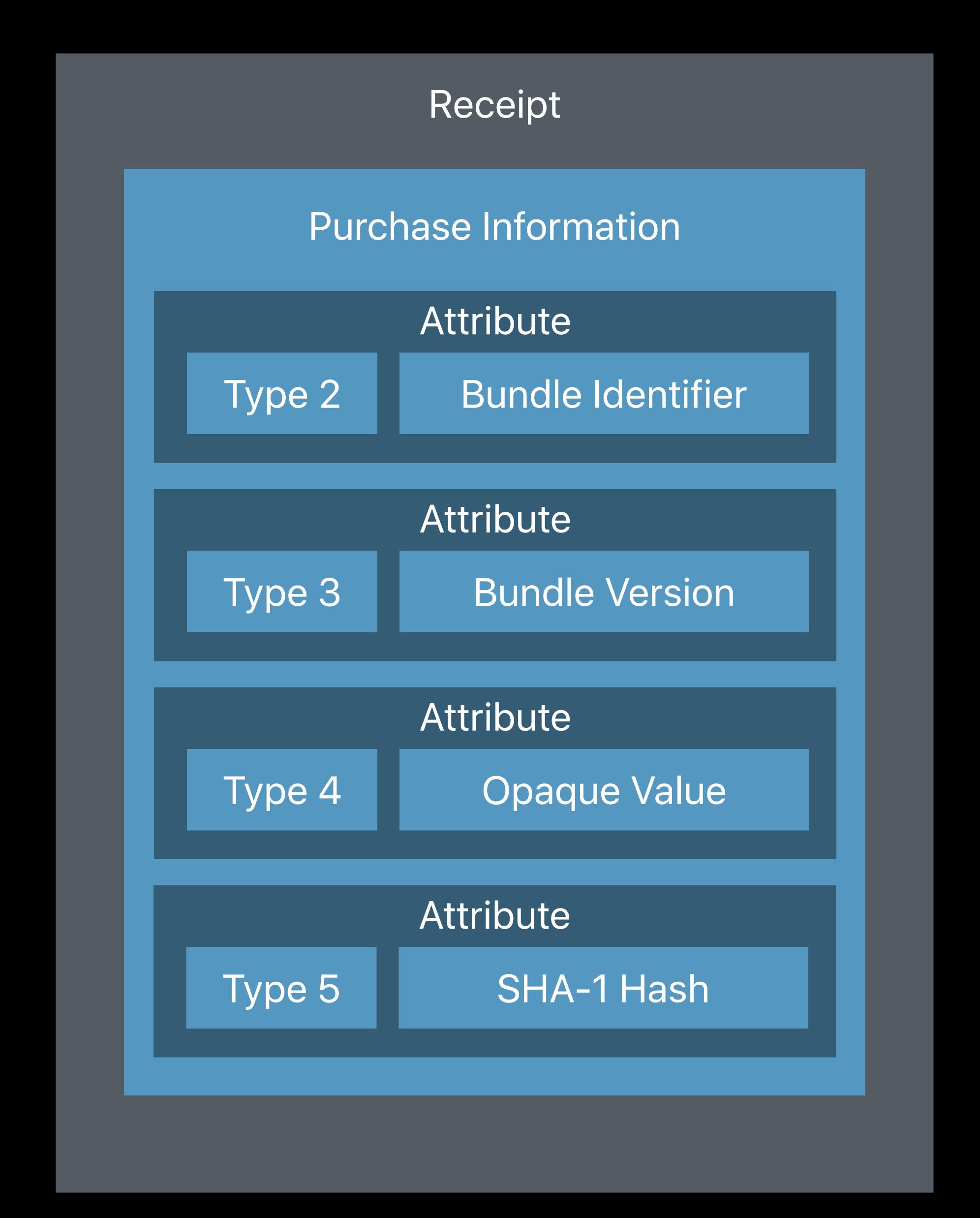

Receipt refresh

If the receipt doesn't exist or is invalid, refresh the receipt using StoreKit

Receipt refresh will require network

Store sign-in will be required

Avoid continuous loop of validate-and-refresh

```
let request = SKReceiptRefreshRequest()
request.delegate = self
request.start()
```

Receipt refresh

If the receipt doesn't exist or is invalid, refresh the receipt using StoreKit

Receipt refresh will require network

Store sign-in will be required

Avoid continuous loop of validate-and-refresh

```
// macOS only
exit(173)
```

Free Trials

Type 1702 Product Identifier

Type 1704 Purchase Date

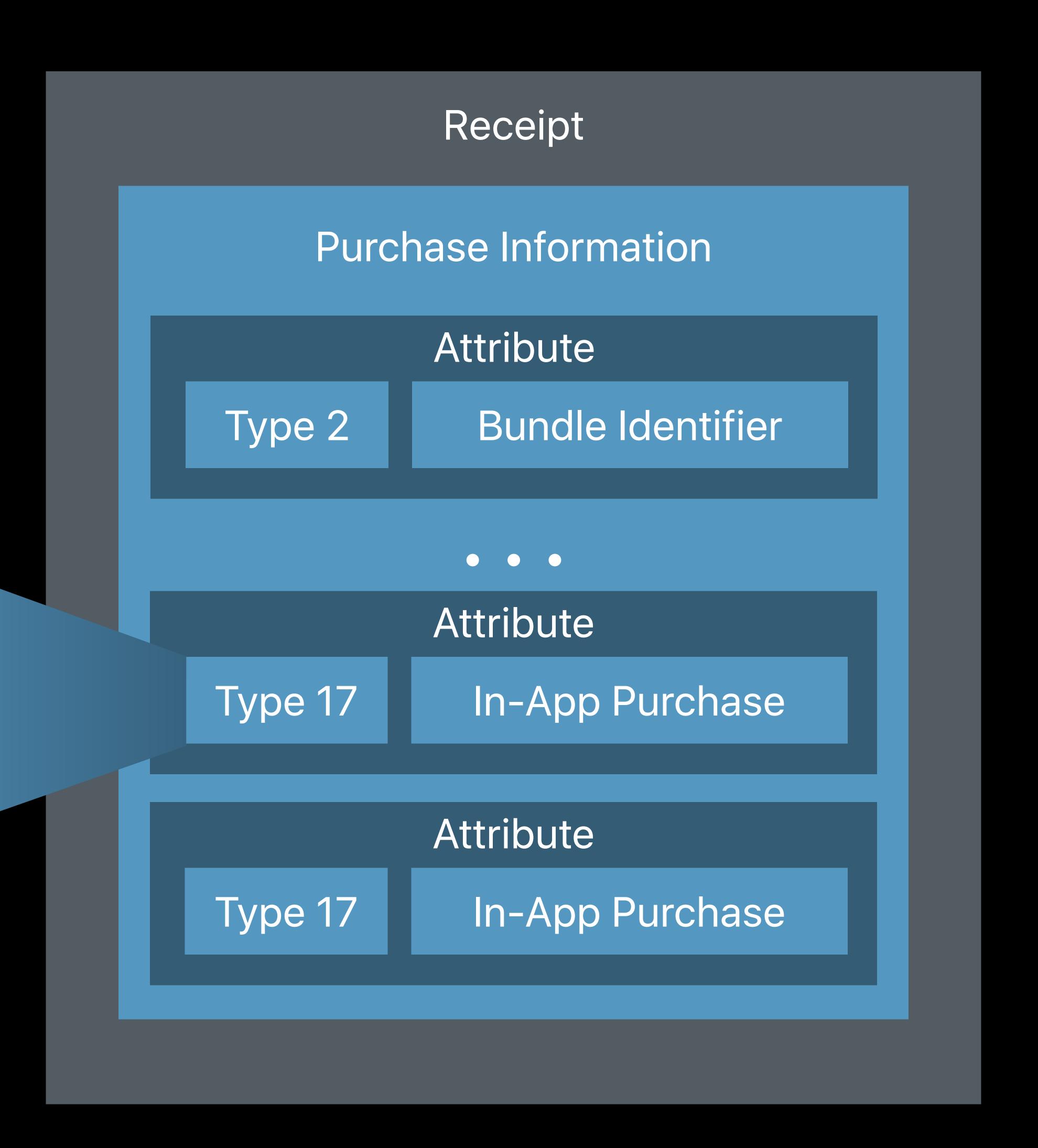

Free Trials

Iterate over In-App Purchases

If any has "Full Unlock" Product Identifier, unlock the app

If any has "Free Trial" Product Identifier, compare current date to Purchase Date

If neither are present, display UI to begin "Free Trial"

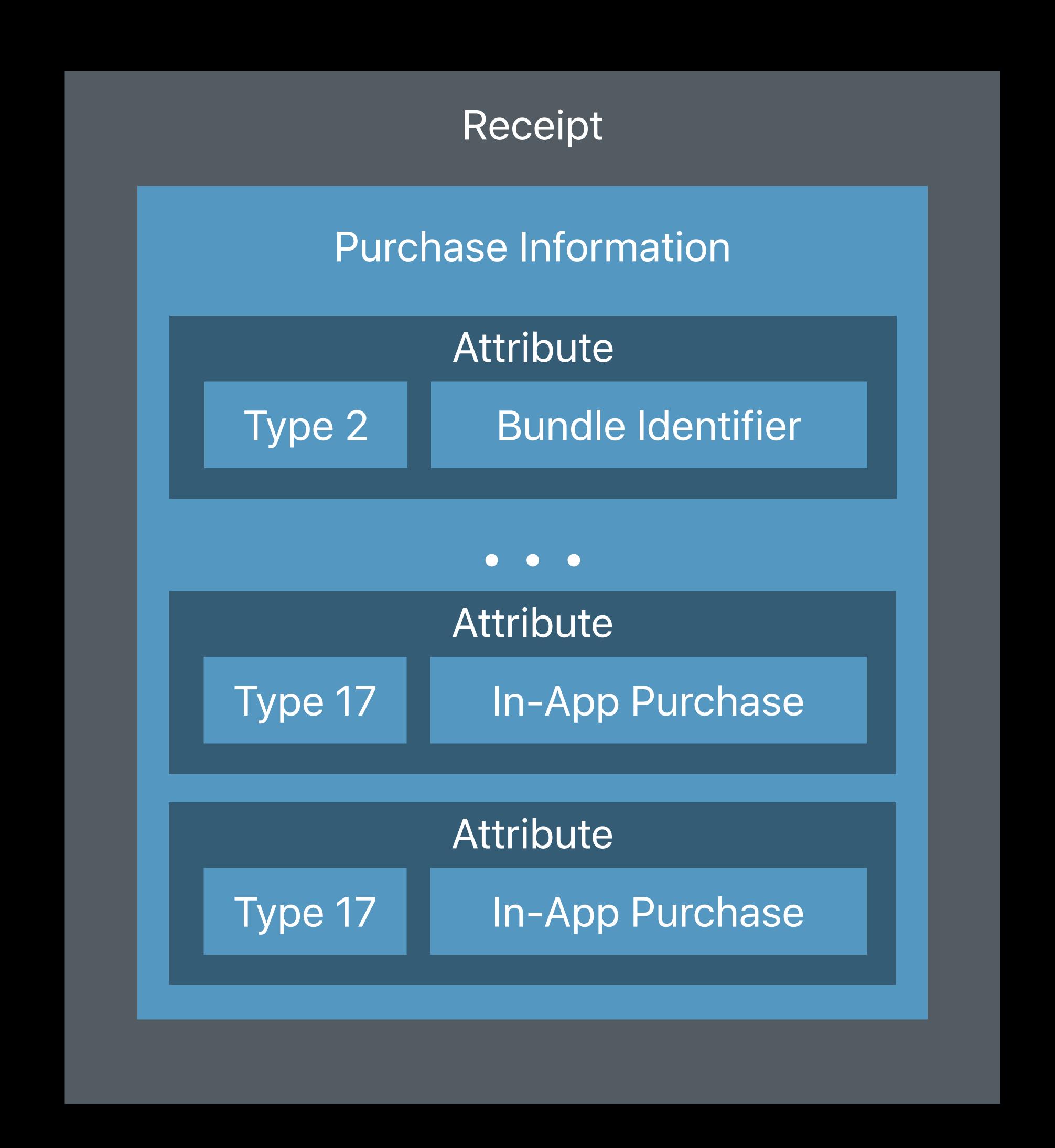

## Changing Business Models

#### When moving from

- Paid upfront to subscription
- Paid upfront to free trial

Maintain functionality that users have already paid for

Original application version in receipt

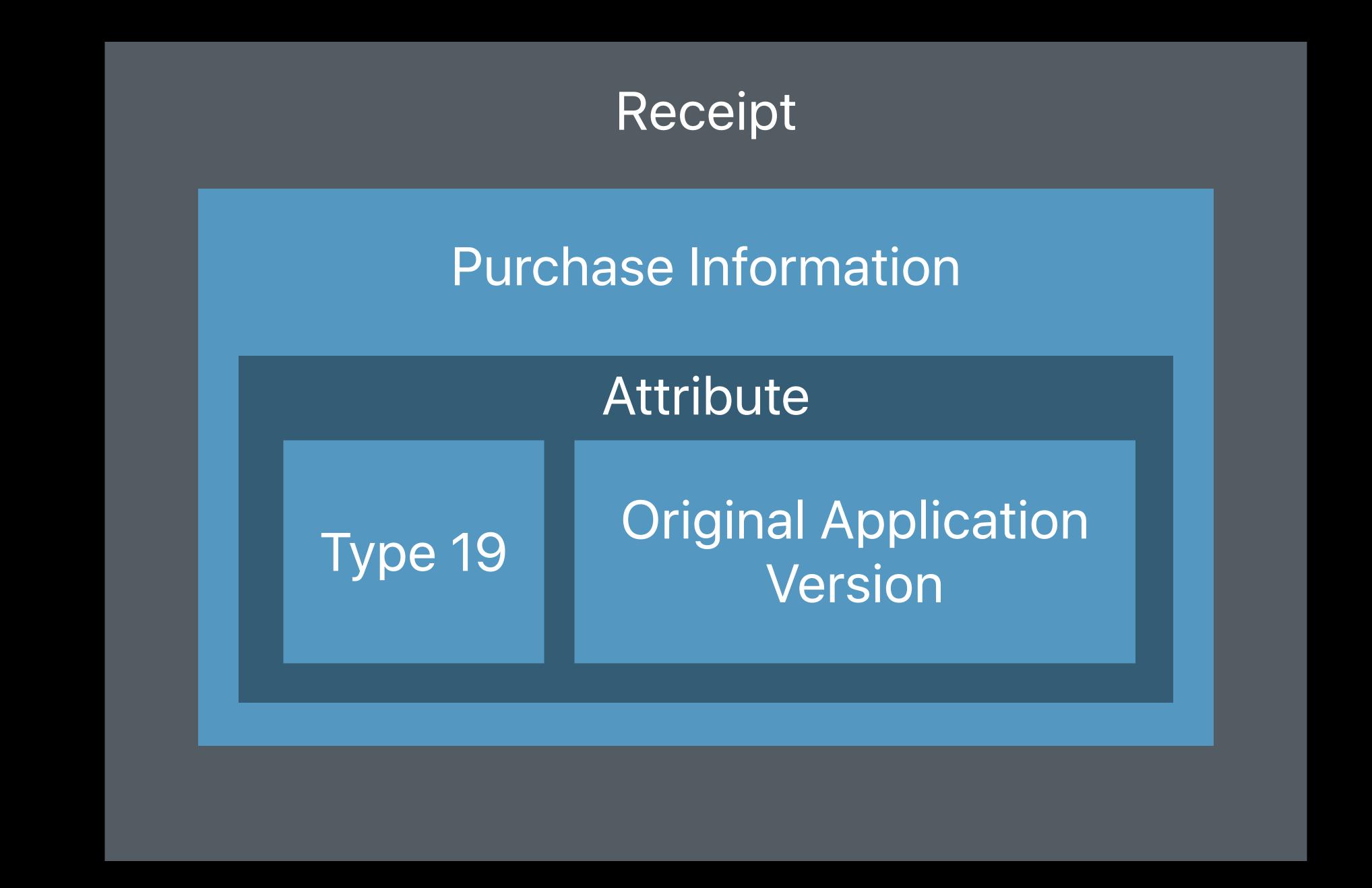

Introductory Pricing

Tials

Asking for Ratings and Reviews

Sandbox Testing

Best Practices for Processing Transactions

Introductory Pricing

Trials

Asking for Ratings and Reviews

Sandbox Testing

Best Practices for Processing Transactions

Introductory Pricing

Tials

Asking for Ratings and Reviews

Sandbox Testing

Best Practices for Processing Transactions

Introductory Pricing

Trials

Asking for Ratings and Reviews

Sandbox Testing

Best Practices for Processing Transactions

Introductory Pricing

Trials

Asking for Ratings and Reviews

Sandbox Testing

Best Practices for Processing Transactions

Introductory Pricing

Trials

Asking for Ratings and Reviews

Sandbox Testing

Best Practices for Processing Transactions

Introductory Pricing

Trials

Asking for Ratings and Reviews

Sandbox Testing

Best Practices for Processing Transactions

### More Information

https://developer.apple.com/session704

| Engineering Subscriptions    | Hall 1            | Tuesday 3:00PM  |
|------------------------------|-------------------|-----------------|
| StoreKit / Subscriptions Lab | Technology Lab 12 | Tuesday 4:00PM  |
| StoreKit / Subscriptions Lab | Technology Lab 12 | Thursday 9:00AM |

# ÓWWDC18